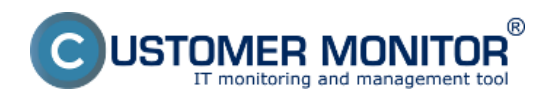

Publikováno z Customer Monitor (https://www.customermonitor.cz)

Najjednoduchším spôsobom ako v CM zistiť zaťaženie je využiť Online informácie. Poskytujú údaje ihneď po inštalácii C-Monitor klienta, bez akejkoľvek konfigurácie. Na druhej strane však nie je možné ich využiť pre notifikáciu preťaženia (na to sú určené Watches). Údaje v Online informáciách sú dostupné pre licencie C-Monitor klienta typu Standard a Premium, archivované 48 hodín dozadu v 30sec až 3min intervaloch podľa typu licencie a dĺžky "long interval" a typy zobrazených údajov sú mierne odlišné pre rôzne platformy (Windows, Linux/FreeBSD, MacOS).

Preskočiť do : Vstup do zobrazenia aktuálneho (posledného) stavu História údajov k CPU, RAM, HDD v grafoch Zaťaženie sieťových kariet Zaťaženie CPU+RAM konkrétnym procesom Zaťaženie internetových prenosov konkrétnym procesom/programom Zobrazenie histórie v tabuľkovej forme Príloha : Zoznam parametrov Online informácií pre rôzne platformy (Windows, Linux/FreeBSD, MacOS)

## **Vstup do zobrazenia aktuálneho (posledného) stavu**

Aktuálny stav a aj históriu za posledných 48hodín zaťaženia server vieme získať v CM portáli, v časti *CM IT monitoring -> ľavé menu Online informácie*. Po kliknutí na link História alebo priamo na CM-ID počíta za zobrazí história Online informácií.

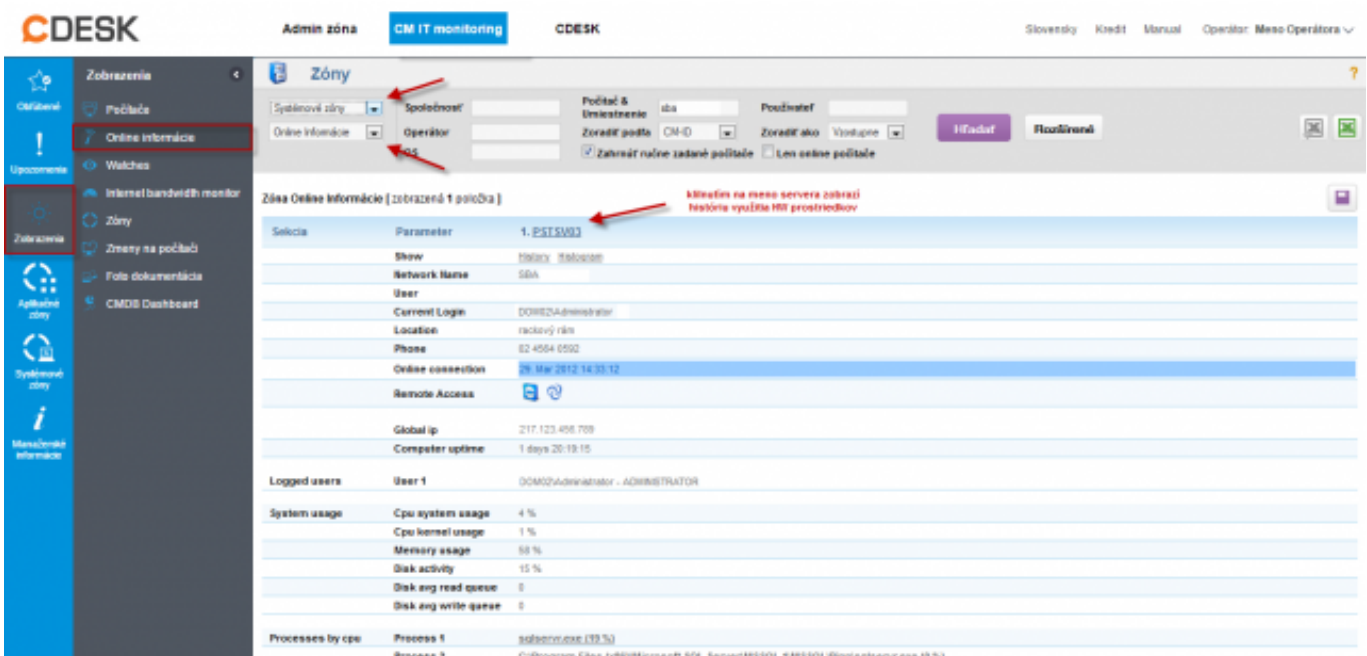

Obrázek: Online informácie zo servera

# **História údajov k CPU, RAM, HDD v grafoch**

V histórii zóny sa predvolene zobrazí priebeh za posledné 3 hodiny, čas zobrazenia si môžete upraviť V prehľadnom grafe vidíte štandardné zaťaženie Procesora (alebo Systému), obsadenie fyzickej RAM, aktivitu disku, priemer hodnoty čakajúcich požiadaviek fronty k čítaniu z disku a zápisu na disku.

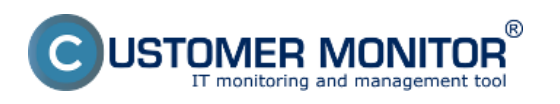

Publikováno z Customer Monitor (https://www.customermonitor.cz)

Graf si môžete dať vytlačiť kliknutím na Vytlačiť graf.

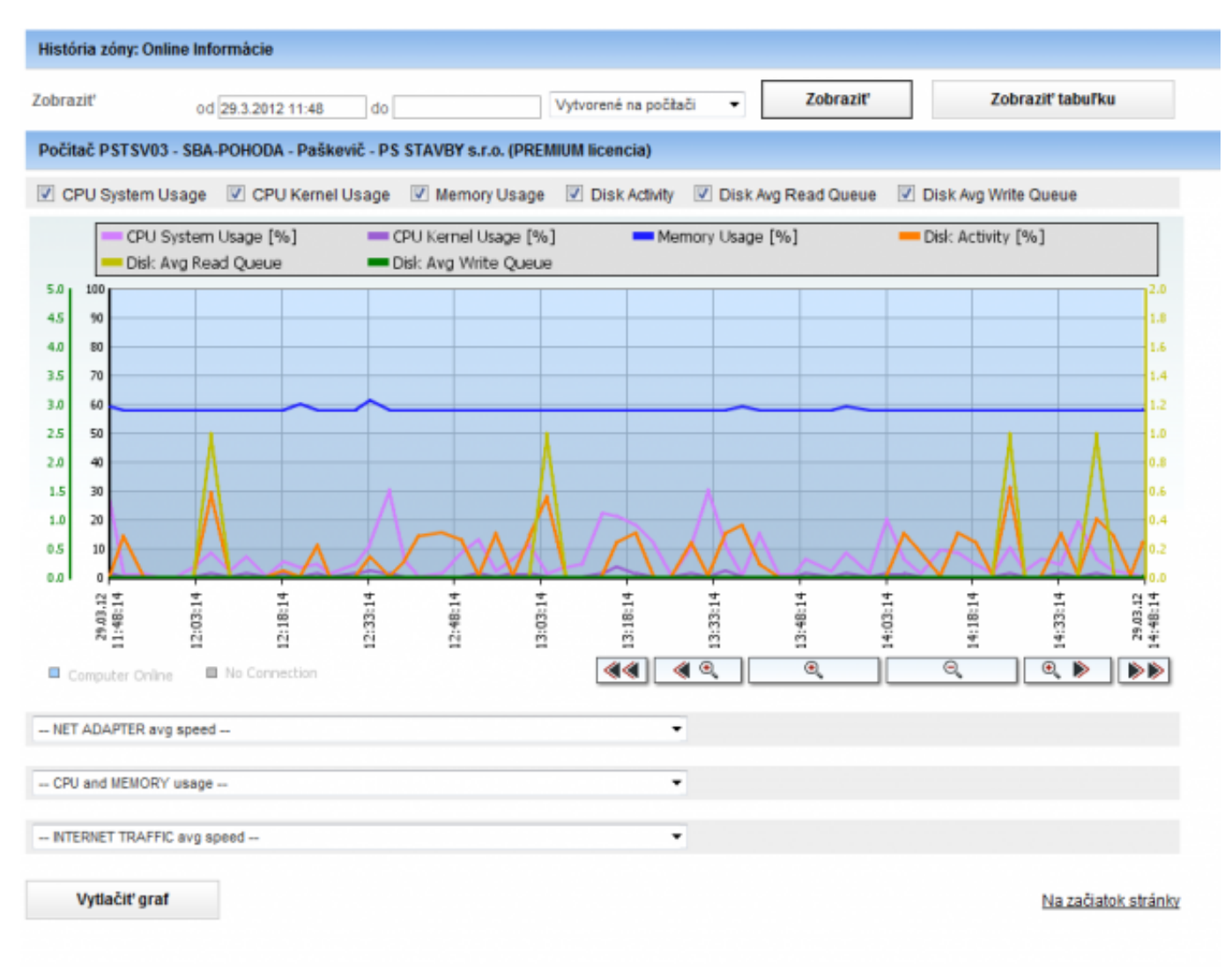

Obrázek: Štandardné zobrazenie zaťaženia

Pod prvým grafom máte možnosti vytvorenia ďalších grafov. A to zaťaženie sieťovej karty, CPU a RAM, zaťaženie prenosov cez internet.

### **Zaťaženie sieťových kariet**

K výberu máte buď súčet sieťových prenosových rýchlostí cez všetky sieťové karty, alebo zvolíte konkrétnu kartu

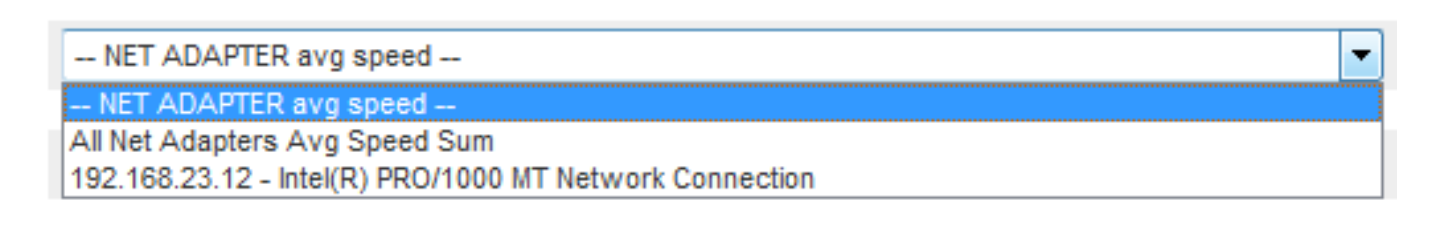

#### Obrázek: Zvolenie sieťovej karty

výsledkom bude graf s prenosmi download/upload:

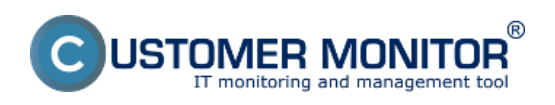

Publikováno z Customer Monitor (https://www.customermonitor.cz)

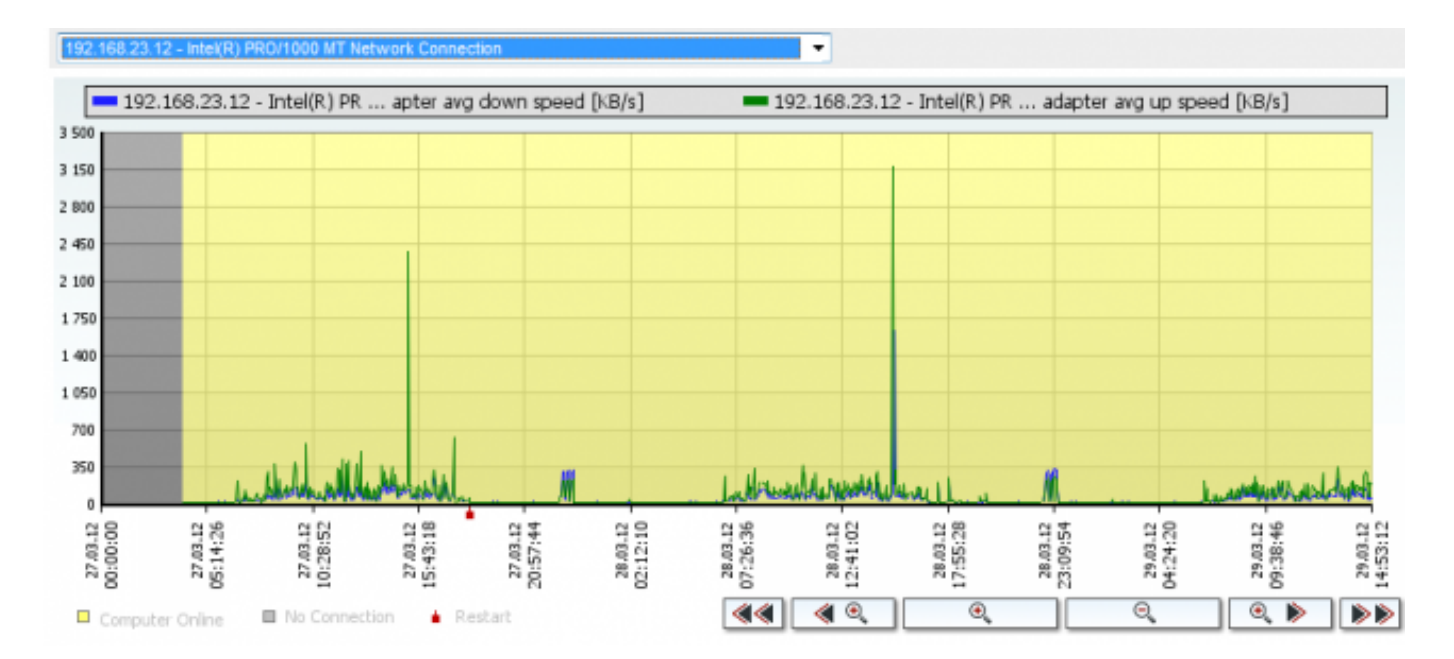

Obrázek: História vyťaženia sietovej karty

## **Zaťaženie CPU+RAM konkrétnym procesom**

ďalší z grafov je graf vyťaženia CPU a RAM servera konkrétny procesom. Zvolíme si konkrétny proces v poli CPU and Memory usage :

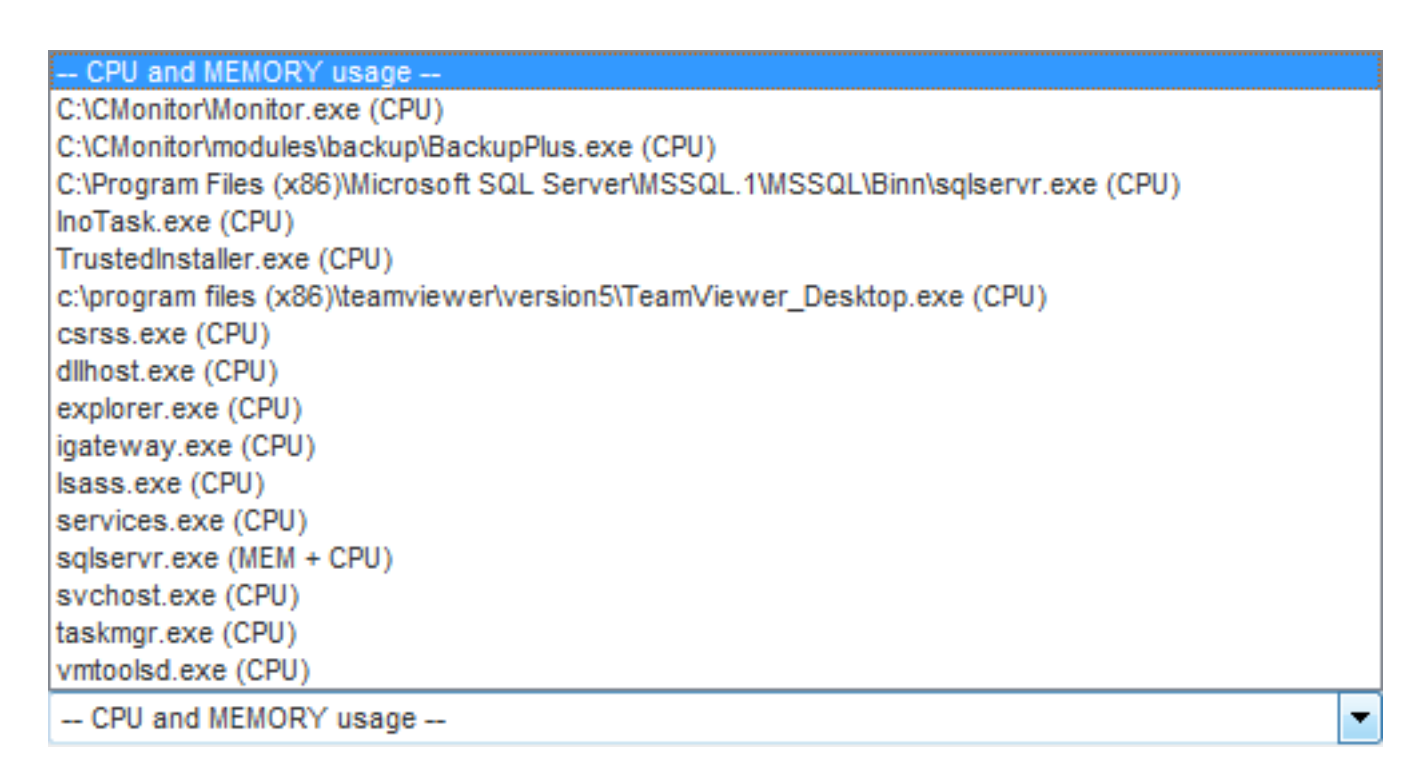

Obrázek: Zvolenie konkrétneho procesu

Výsledkom bude graf s históriou iba vybraného procesu:

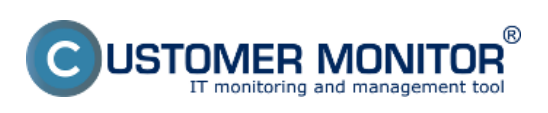

Publikováno z Customer Monitor (https://www.customermonitor.cz)

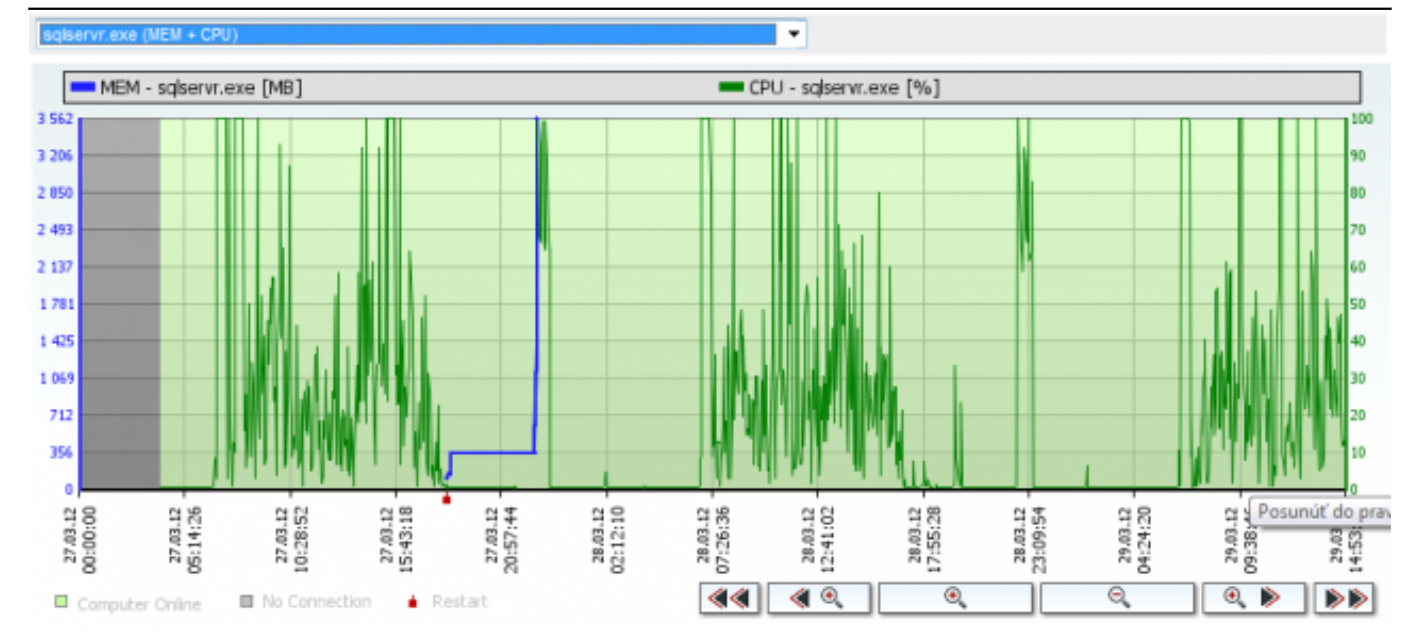

Obrázek: Graf zaťaženia konkrétnym procesom

### **Zaťaženie internetových prenosov konkrétnym procesom/programom**

(poznámka : zatiaľ dostupné len pre WIN32 systémy)

Posledným grafom je história vyťaženia internetovej linky konkrétnym programom:

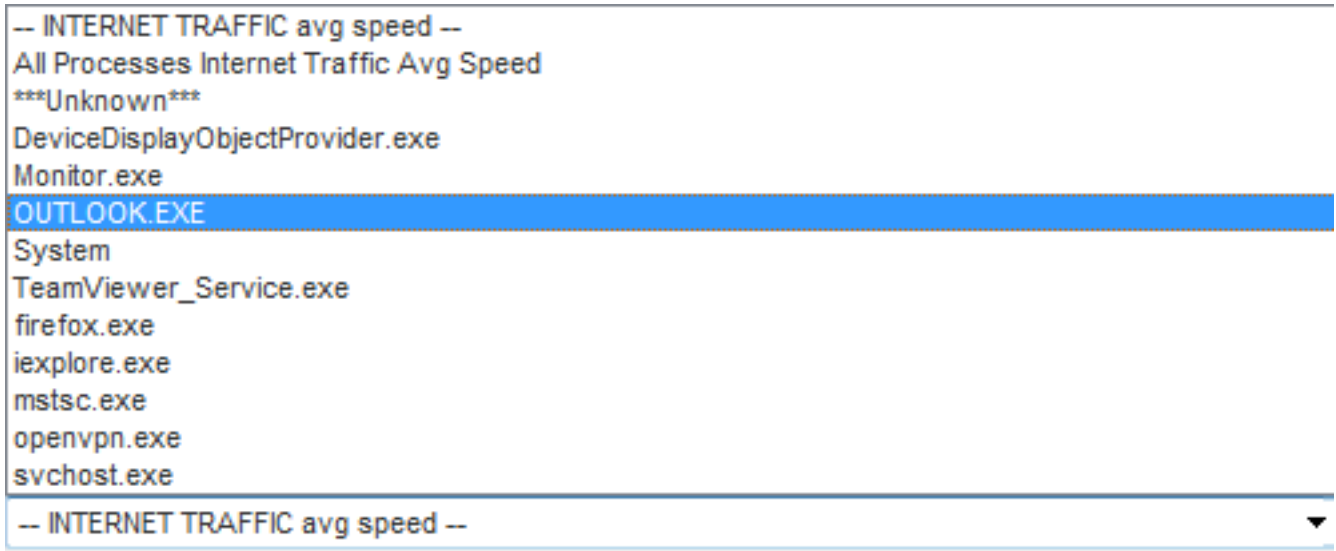

Obrázek: Zaťaženie internetovej linky konkrétnym programom

po zvolení konkrétneho programu bude výsledkom graf downloadu a uploadu cez tento program

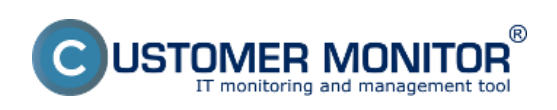

Publikováno z Customer Monitor (https://www.customermonitor.cz)

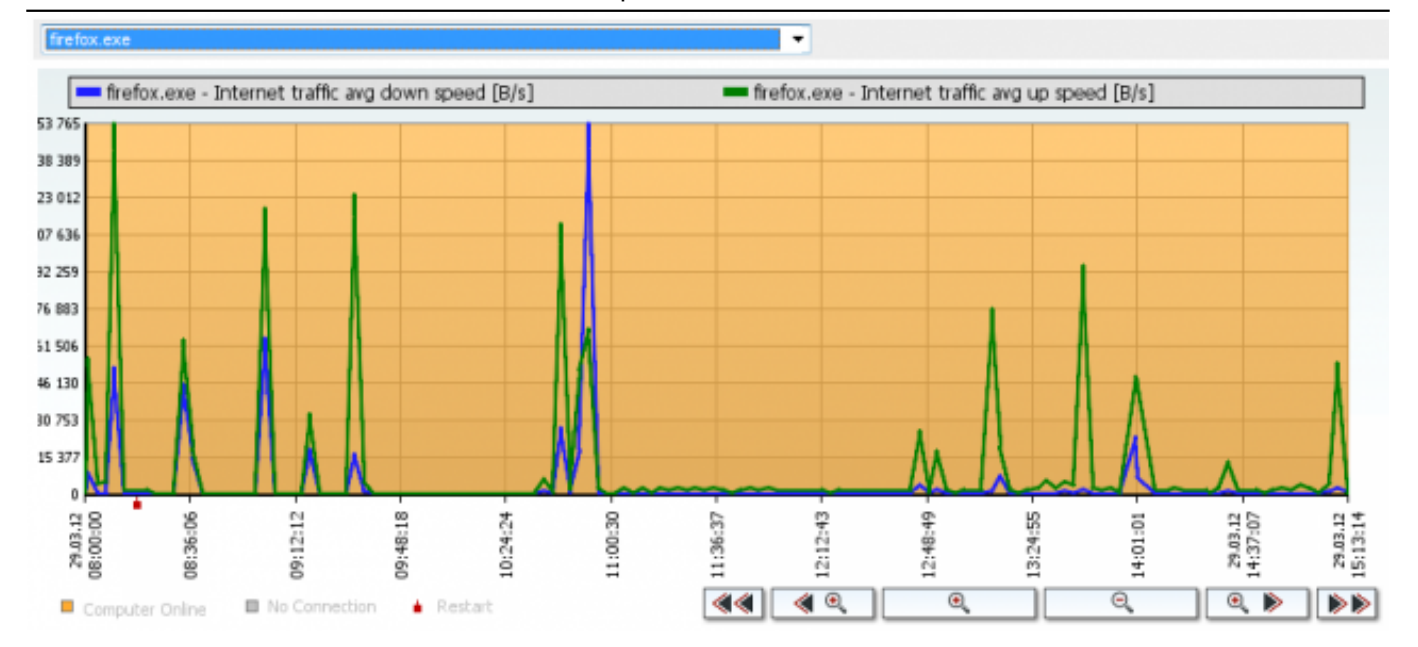

Obrázek: Graf zaťaženia internetovej linky konkrétnym programom

## **Zobrazenie histórie v tabuľkovej forme**

Hodne unikátne zobrazenie je dostupné v tabuľkovej forme Online informácií. Každá vzorka je uložená v databáze s kompletnými údajmi a vy sa teda viete dozvedieť dva dni dozadu aké zaťaženie RAM, CPU od najvýznamnejšie vyťažujúcich procesov, aká bola verejná IP adresa, aké boli aktívne lokálne IP adresy, prenosy na sieťových adaptéroch, aký bol prenos na internet (poznámka : údaje sa líšia podľa typu platformy, viz posledný bod tejto stránky)

Zobrazenie máme možnosť prepnúť do tabuľky kliknutím na *Zobraziť tabuľku* v pravej hornej časti obrazovky s históriou (grafmi). Pre opätovné zobrazenie v grafe kliknete na Zobraziť graf. Tabuľku s hodnotami môžeme kliknutím na ikonu Excelu v pravej hornej časti obrazovky exportovať priamo do Excelu.

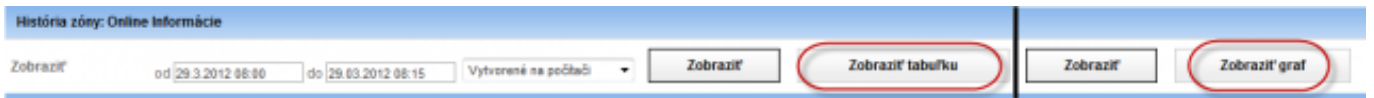

Obrázek: Zmena zobrazenia graf/tabuľka

Zobrazenie v tabuľke vyzerá napríklad nasledovne (v ukážke nie sú všetky dostupné údaje, ktoré sa vyberajú v riadku nad Legendou nad tabuľkou) :

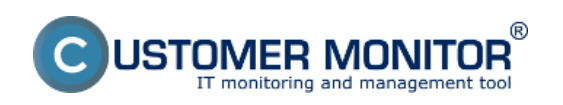

Publikováno z Customer Monitor (https://www.customermonitor.cz)

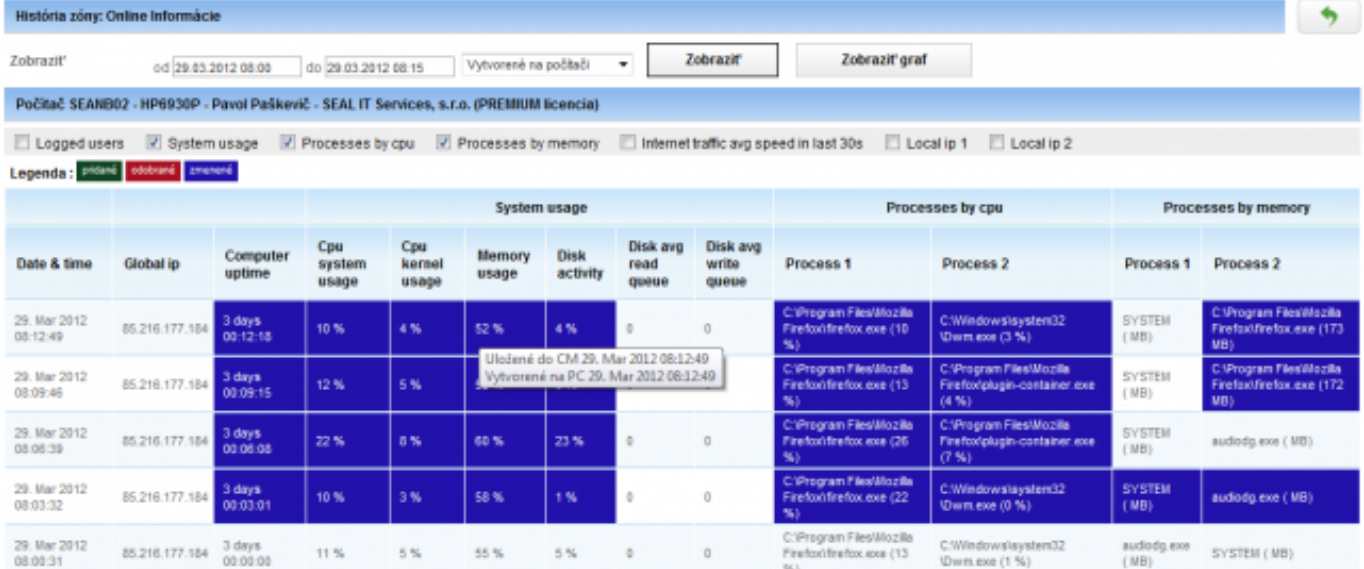

Obrázek: Zobrazenie v tabuľke

## **Príloha : Zoznam parametrov Online informácií pre rôzne platformy (Windows, Linux/FreeBSD, MacOS)**

#### **Windows :**

**Global IP** - Verejná IP adresa, z ktorej je iniciovaná komunikácia z C-Monitora **Computer uptime** - Uptime počítača **CPU System usage, CPU Kernel Usage -** Zaťaženia CPU **Processes by CPU** - 2 najviac zaťažujúce procesy procesora **Memory usage** - Obsadenie fyzickej RAM **Processes by Memory** - 2 procesy s najväčším obsadením v RAM (poznámka : na 64bit OS zatiaľ nie je zobrazená obsadená veľkosť v MB) **Disk activity** - Priemerná zaťaženia všetkých diskov v systéme v percentách **Disk avg read queue** - Priemerný počet požiadaviek pre čítanie z disku (len Premium licencia) **Disk avg write queue** - Priemerný počet požiadaviek pre zápis na disk (len Premium licencia) **Local IP x** - IP adresy aktívnych sieťových adaptérov, s uvedením názvu adaptéra, default gateway ...

**Avg down speed in last 30s, Avg Up speed in last 30s** - upload a download rýchlosť všetkej komunikácie na aktívnych sieťových adaptéroch

**Internet traffic avg speed in last 30s** - upload a download rýchlosť komunikácie len na internet na aktívnych sieťových adaptéroch

#### **Linux/FreeBSD**

**Global IP -** Verejná IP adresa **Computer uptime** - Uptime počítača **Cpu total usage, Cpu kernel usage -** Zaťaženie CPU celkovo, jadra **Load avg 5 min -** koeficient priemernej záťaže, ideálne je keď je < 1 \* počet CPU **Processes by cpu** - 2 najviac zaťažujúce procesy procesora **Memory usage -** Obsadenie fyzickej RAM **Processes by memory -** 2 procesy s najväčším obsadením v RAM **Disk activity -** Zaťaženie disku v percentách na konkrétny disk, ktorý mal najvyššiu záťaž (**Disk) Disk read -** prenosová rýchlosť čítania najzaťaženejšieho disku (len Premium licencia) **Disk write -** prenosová rýchlosť zápisu najzaťaženejšieho disku (len Premium licencia) **Swap usage** - využitie swap priestoru v MB z celkovej veľkosti swapu

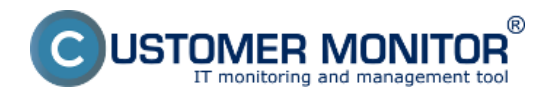

(https://www.customermonitor.cz)

**Local IP x** - IP adresy aktívnych sieťových adaptérov, s uvedením názvu adaptéra, default gateway

**Avg down speed in last 30s, Avg Up speed in last 30s** - upload a download rýchlosť všetkej komunikácie na aktívnych sieťových adaptéroch

#### **MacOS**

...

**Global IP -** Verejná IP adresa **Computer uptime** - Uptime počítača **Cpu total usage, Cpu kernel usage -** Zaťaženie CPU celkovo, jadra **Load avg 5 min -** koeficient priemernej záťaže, ideálne je keď je < 1 \* počet CPU **Processes by cpu** - 2 najviac zaťažujúce procesy procesora **Memory usage -** Obsadenie fyzickej RAM **Processes by memory -** 2 procesy s najväčším obsadením v RAM **Disk activity -** Zaťaženie disku v percentách na konkrétny disk, ktorý mal najvyššiu záťaž (**Disk) Disk read -** prenosová rýchlosť čítania najzaťaženejšieho disku (len Premium licencia) **Disk write -** prenosová rýchlosť zápisu najzaťaženejšieho disku (len Premium licencia) **Swap usage** - využitie swap priestoru v MB z celkovej veľkosti swapu

Date:

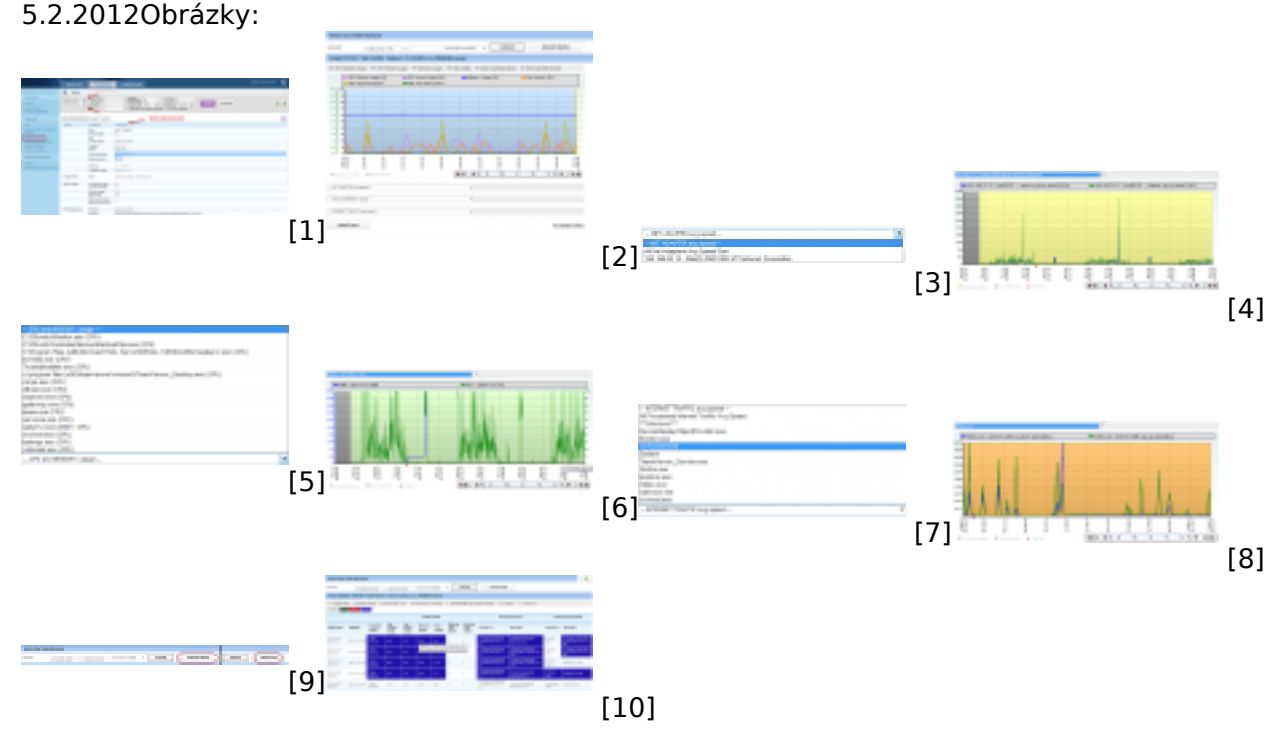

#### **Odkazy**

- [1] https://www.customermonitor.cz/sites/default/files/1\_3.png
- [2] https://www.customermonitor.cz/sites/default/files/2\_2.png
- [3] https://www.customermonitor.cz/sites/default/files/4\_0.png
- [4] https://www.customermonitor.cz/sites/default/files/6\_0.png
- [5] https://www.customermonitor.cz/sites/default/files/5\_1.png
- [6] https://www.customermonitor.cz/sites/default/files/7\_0.png
- [7] https://www.customermonitor.cz/sites/default/files/8\_0.png
- [8] https://www.customermonitor.cz/sites/default/files/9\_0.png [9] https://www.customermonitor.cz/sites/default/files/10\_0.png
- [10] https://www.customermonitor.cz/sites/default/files/11\_0.png